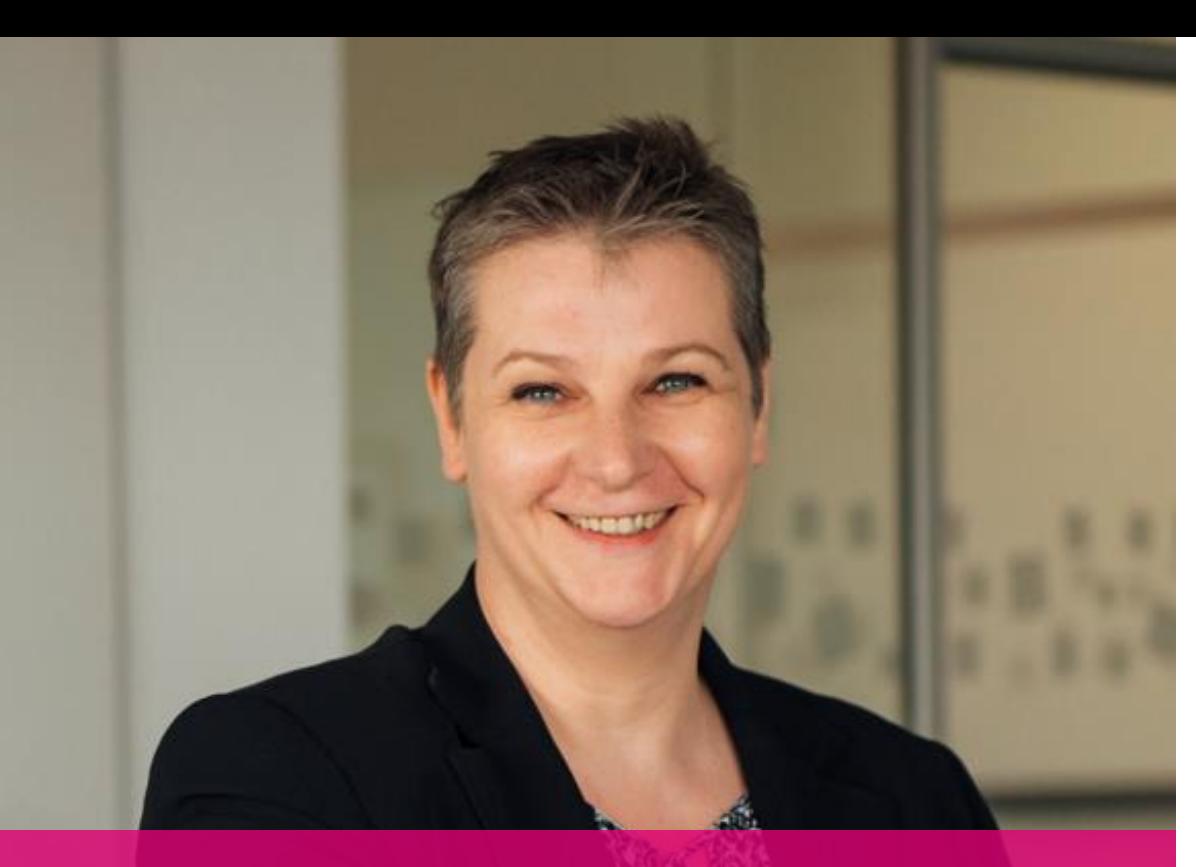

#### **Anne-Marie Nebe Accessibility & Usability Expert**

*"Die einfachste funktionierende Lösung ermöglicht ein positives Nutzererlebnis für jeden Nutzer."*

98

# **Kompetenzzentrum für digitale Barrierefreiheit & Software-Ergonomie**

#### **Ein Software-Prüflabor der Multimediabranche akkreditiert durch die DAkkS nach DIN EN ISO/IEC 17025**

- Qualitätssicherung für Barrierefreiheit und User Experience
- Kompetenz seit 2009
- Ein Prozess zur Prüfung der Barrierefreiheit von Desktop-, Webund mobilen Anwendungen sowie digitalen Dokumenten
- 25 Experten + Testteam
- **EXECT:** Beratung & Begleitung in allen Projektphasen
- konform<br>BITV 2.0
- Schulungspartner für die Weiterbildung zum Barrierefreiheitsexperten
- Konformitätsbewertungsstelle gemäß VgV §33
- Konformitätsbewertung gemäß BITV und DIN EN ISO 9241
- Vergabe des Prüfsiegels "konform BITV 2.0"
- **Example 2 Repräsentant der RAP** D-A-CH

M

**EXPERIENCE REYOND DIGITAL** 

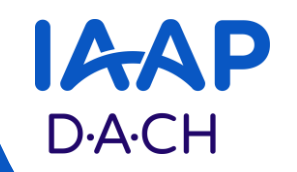

# **Barrierefreie PDF aus InDesign**

Ein Tutorial

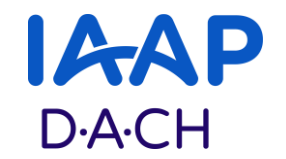

# **10 Praxistipps**

Von Metadaten bis PDF-Export

# Tipp 1 **Metadaten**

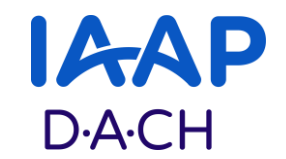

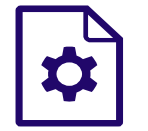

#### **Machen Sie Ihr Dokument auffindbar.**

Geben Sie Ihrem Dokument einen eindeutigen und auf den Inhalt hinweisenden Titel und vergessen Sie auch die Angabe des Verfassers nicht. Auch der Dateiname sollte für sich selbst sprechen und aussagekräftig formuliert sein. Dies dient allen Nutzern (und Suchmaschinen), das Dokument in den richtigen Kontext zu setzen.

#### **Umsetzung in InDesign**

Vergeben Sie einen Dokumenttitel und Stichwörter: Datei > Dateiinformationen > Einfach

# Tipp 2 **Semantik**

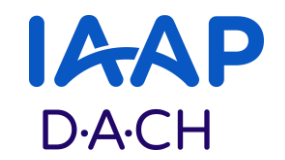

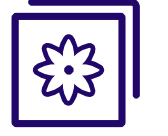

#### **Strukturieren Sie Ihren Text und prüfen Sie die Bedeutung von Inhalten.**

Überprüfen Sie jeden Textinhalt auf seine semantische Bedeutung und ordnen Sie die Inhalte gemäß Ihrer Informationsarchitektur ein.

Strukturieren Sie Textabschnitte mit Hilfe von Überschriften, Listen und Absätzen. Dies erleichtert jedem Nutzer die Wahrnehmung der Inhalte.

#### **Quicktipp**

Laut PDF/UA-Definition müssen Überschriften in der richtigen Hierarchieebene verwendet werden. Dabei dürfen keine Hierarchieebenen ausgelassen werden. Auf <H1> darf also beispielsweise keine <H3> folgen.

# Tipp 3 **Formatierungen**

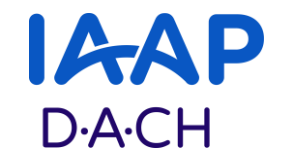

### **Nutzen Sie im Ausgangsdokument konsequent und konsistent Formatvorlagen.**

Nutzen Sie schon im Ausgangsdokument die semantisch korrekten Formate. Diese können dann beim Dokumentexport in die richtigen PDF-Tags umgewandelt werden.

#### **Umsetzung in InDesign**

Im InDesign können die richtigen Strukturtags den eigenen Absatz- und Zeichenformatvorlagen über die Tagexportoptionen zugewiesen werden.

Im Flyout-Menü des Fensters "Absatzformate" befindet sich der Befehl "Alle Exporttags bearbeiten". Hier können alle Exporttags auf einmal festgelegt werden.

# Tipp 4 **Sprachen**

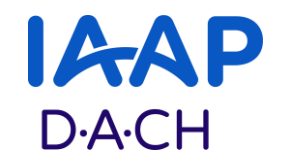

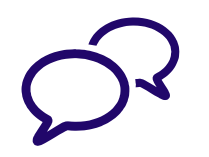

# **Schreiben Sie in der Sprache Ihrer Nutzer.**

Beachten Sie besonders bei Nicht-Fachanwendungen die Anforderungen der einfachen Sprache. Vermeiden Sie also lange Sätze, unübersichtliche Satzstrukturen, unbekannte Fremdwörter, schwer verständliche Metaphern sowie Anspielungen.

Geben Sie die allgemeine Dokumentsprache an und kennzeichnen Sie fremdsprachige Abschnitte. Dies führt zur korrekten Aussprache durch Screenreader und Text-to-Speech-APIs.

#### **Umsetzung in InDesign**

InDesign können in den Formatvorlagen für Absätze oder Zeichen die entsprechenden (Fremd-) Wörterbücher hinterlegt werden.

Beim Export kann in der Registerkarte "Erweitert" die Dokumentsprache eingestellt werden.

# Tipp 5 **Alternative Inhalte**

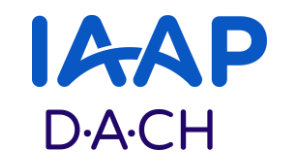

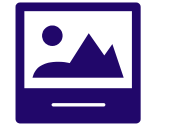

# **Bieten Sie alle Inhalte für mindestens zwei Sinne an.**

Alle Bilder, Grafiken und Multimediainhalte, die Informationen übermitteln, sollten mit beschreibenden, inhaltlich äquivalenten Textalternativen versehen werden.

Achten Sie dabei darauf, dass die Textalternative direkt das beschreibt, was auf dem Bild oder dem Multimediainhalt zu sehen oder zu hören ist. So enthält eine Bildunterschrift beispielsweise oft interpretative Erläuterungen und eignet sich meist nicht als Alternativtext.

#### **Umsetzung in InDesign**

So setzen Sie Alternativtexte in InDesign bei gewähltem Objekt: Objekt > Objektexportoptionen > Alternativer Text > Benutzerdefiniert.

#### Tipp 6 **Links**

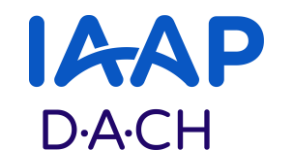

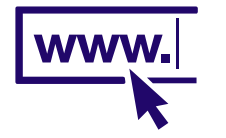

#### **Geben Sie Links "sprechende" Namen.**

Der Linktext sollte den Zweck eines Links wenn möglich so benennen, dass er selbstbeschreibend ist.

Eine URL ist kein "sprechender" Name für einen Link: [https://de.wikipedia.org/wiki/Dresden.](https://de.wikipedia.org/wiki/Dresden) Benutzen Sie stattdessen Formulierungen wie: [Informationen über Dresden bei Wikipedia.](https://de.wikipedia.org/wiki/Dresden) Diese Empfehlung gilt auch für Verweise zu Dateien, Seiten oder Textankern.

#### **Umsetzung in InDesign**

Hier fügen Sie in InDesign einen Link ein: Fenster > Interaktiv > Hyperlinks

# Tipp 7 **Tabellen**

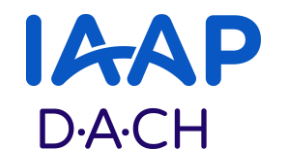

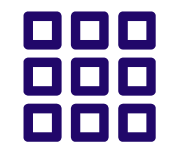

#### **Nutzen Sie keine komplexen Tabellen oder Layouttabellen.**

Blinde Nutzer benötigen für jede Datenzelle den Bezug zur Zeilen- oder Spaltenüberschrift um sich ein Bild von der Datenstruktur machen zu können. Bei verschachtelten Tabellen oder Tabellen mit verbundenen Zellen kann dieser Bezug in InDesign nicht eingestellt werden.

Wird eine Tabelle ausschließlich zur Positionierung von Inhaltselementen genutzt (man spricht dann von sogenannten Layouttabellen), erhalten blinde Nutzer trotzdem über den Screenreader die Tabelleninformationen ausgegeben.

#### **Umsetzung in InDesign**

Nutzen Sie die Tabellenformate und Zellenformate von InDesign, um Kopfzellen und Körperzellen eindeutig zu kennzeichnen.

Sind komplexe Tabellen unumgänglich, nutzen Sie z. B. MadeToTag von Axaio.

# Tipp 8 **Lesereihenfolge**

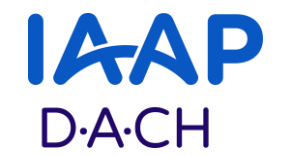

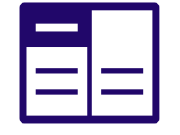

# **Prüfen Sie die inhaltlich korrekte Wiedergabe aller Inhalte.**

Nutzer sollten alle Inhalte in der semantisch sinnvollen Lesereihenfolge wahrnehmen können.

Bei komplexen Layouten mit Marginalspalte, Fußnoten, eingeschobenen Zitaten oder Infoboxen sind besondere Einstellungen in Bezug auf die Lesereihenfolge nötig.

#### **Umsetzung in InDesign**

In InDesign kann das Artikelbedienfeld genutzt werden, um die Lesereihenfolge zu definieren. Ein zweiter Weg ist die korrekte Verkettung von Textrahmen und Verankerung von Objektrahmen.

Tipp 9 **PDF-(Nach-)Bearbeitung**

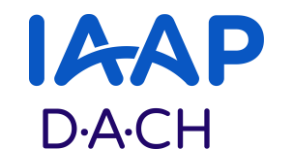

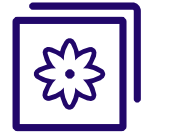

#### **Die Grundlage einer guten barrierefreien PDF ist ein bereits im Quellprogramm gut strukturiertes Ausgangsdokument.**

Fast alle Voraussetzungen zur Barrierefreiheit von PDF-Dokumenten lassen sich im Quellprogramm von InDesign erledigen. Denken Sie immer daran: Nacharbeiten im Acrobat sind aufwändig und nicht nachhaltig!

#### **Umsetzung in InDesign**

Zum Beispiel die Kennzeichnung von Zeilenüberschriften in Tabellen und deren Beziehung zu Tabellendaten müssen im Acrobat nachgearbeitet werden. Spaltenüberschriften aus InDesign werden jedoch automatisch erkannt.

# Tipp 10 **PDF/UA Prüfung**

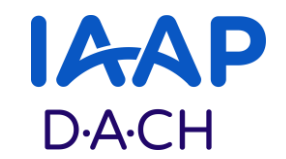

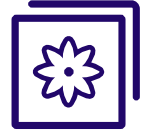

# **Testen Sie Ihre PDFs auf Konformität.**

PDF/UA als Subdefinition des PDF-Standards enthält Regeln, die teils automatisiert, teils manuell geprüft werden können. Einen Satz an Fehlerbedingungen liefert das Matterhorn-Protokoll. Aber auch die EN 301 549 gibt im Kapitel 10 "Non-Web-Documents" Erfolgskriterien für ein Dokument an, dass für alle Nutzer zugänglich ist.

#### **Quicktipps**

Acrobat Pro bietet zwei Möglichkeiten der automatischen Prüfung an: das Werkzeug "Barrierefreiheit" mit integrierter Prüfmöglichkeit und einen Preflight gemäß den Regeln des PDF/UA-Standards.

Das Tool PAC, der PDF Accessibility Checker, prüft alle automatisiert prüfbaren Fehlerbedingungen des Matterhorn Protokolls ab.

Vergessen Sie aber niemals, auch eine manuelle Prüfung durchzuführen. Als Checkliste können hierbei die Fehlerbedingungen des Matterhorn-Protokolls herangezogen werden, die als "von Mensch zu prüfen" gekennzeichnet sind.

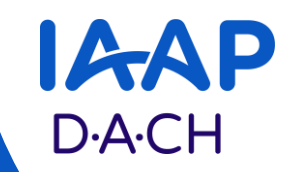

# **Vielen Dank!**

… und viel Erfolg bei der Umsetzung barrierefreier PDFs wünscht Anne-Marie Nebe